### **Komunikat o przeterminowanych płatnościach tylko raz w sesji – uprawnienie**

Do **Różnych uprawnień,** dostępnych w *Profilach użytkowników,* dodano opcję **Komunikat o przeterminowanych płatnościach tylko raz w sesji.**

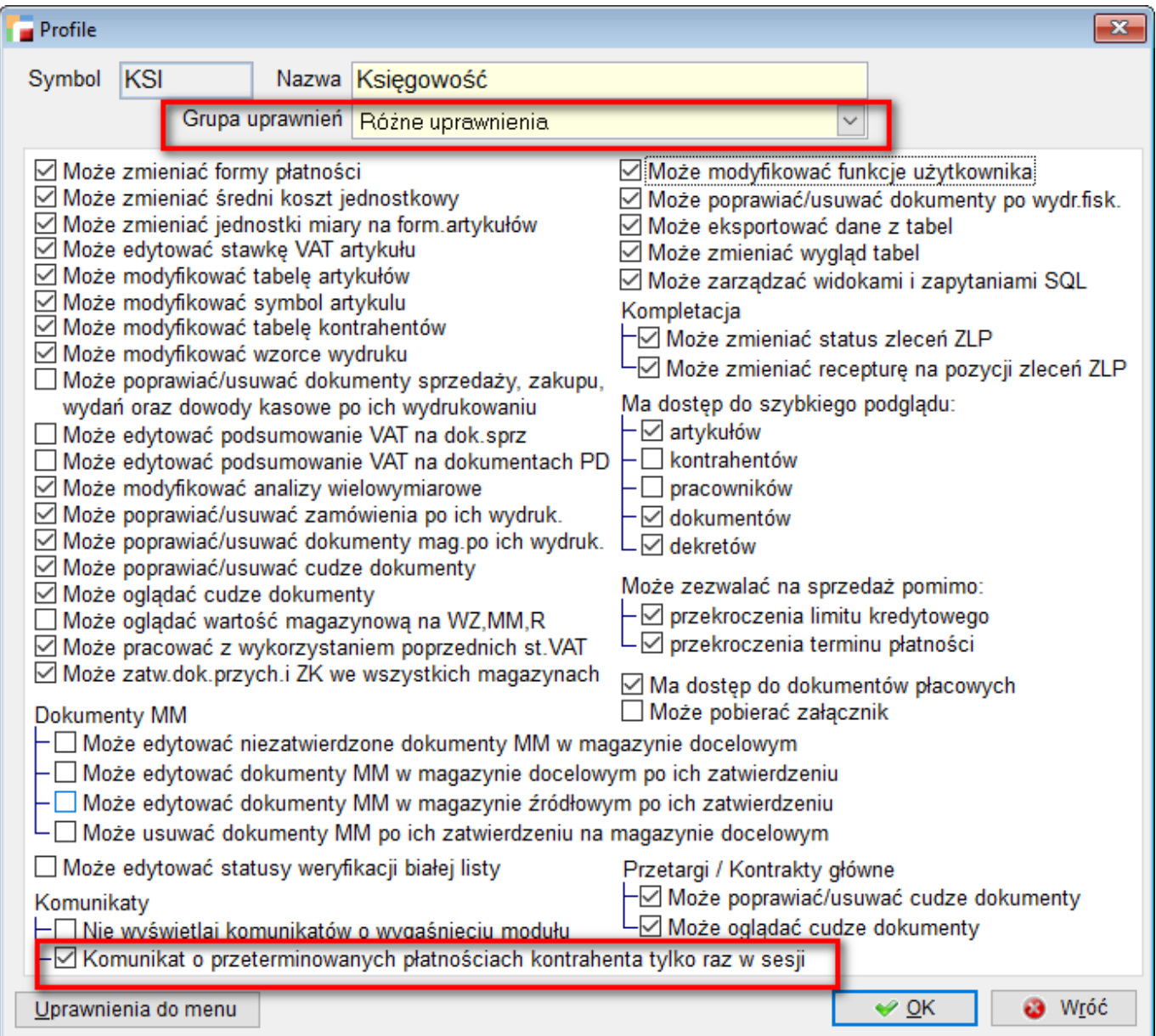

Zaznaczenie ww. opcji zablokuje pojawianie się komunikatu o przeterminowanych płatnościach za każdym razem. Komunikat pojawi się tylko przy pierwszym wystawieniu dokumentu dla wybranego kontrahenta.

### **Grupa VAT – nowy podmiot**

Do **Danych podatkowych firmy,** w zakładce **VAT**, dodano nową opcję **Grupa VAT.**

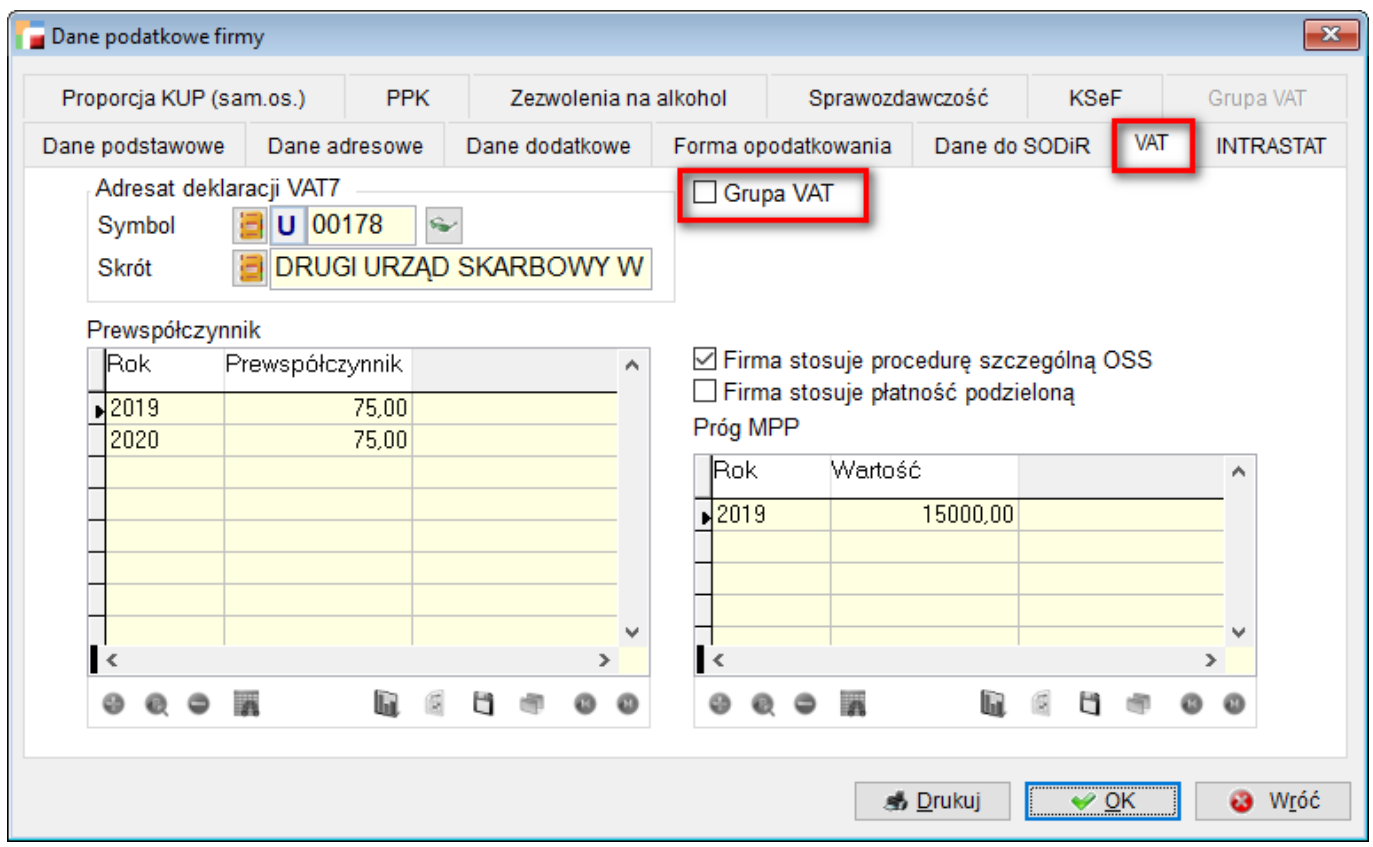

Po zaznaczeniu opcji **Grupa VAT,** uaktywniona zostaje zakładka **Grupa VAT.**

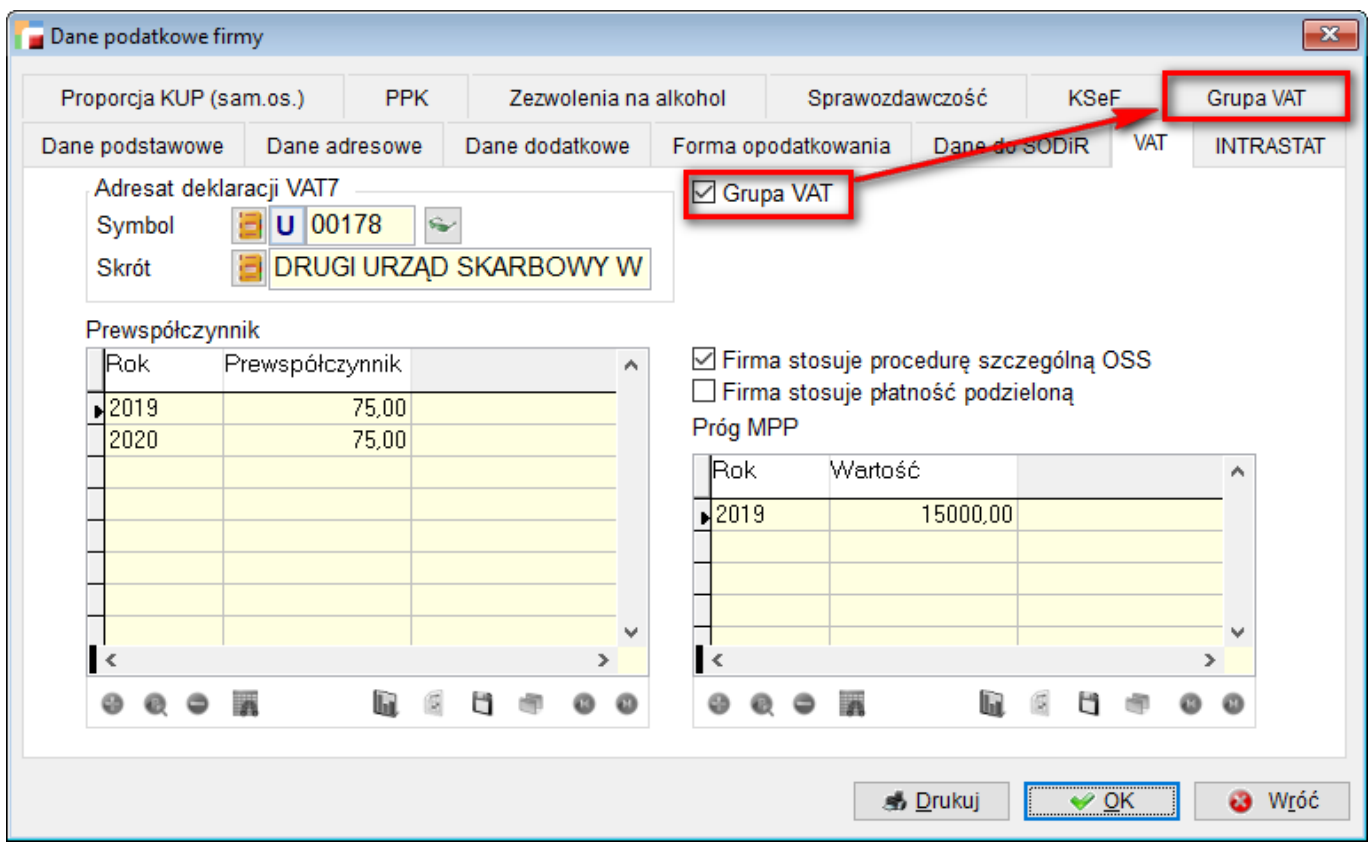

Na zakładce **Grupa VAT** możliwe jest wskazanie kontrahenta, z którego zostaną pobrane dane do deklaracji **JPK\_GV** w sekcji Podmiot1.

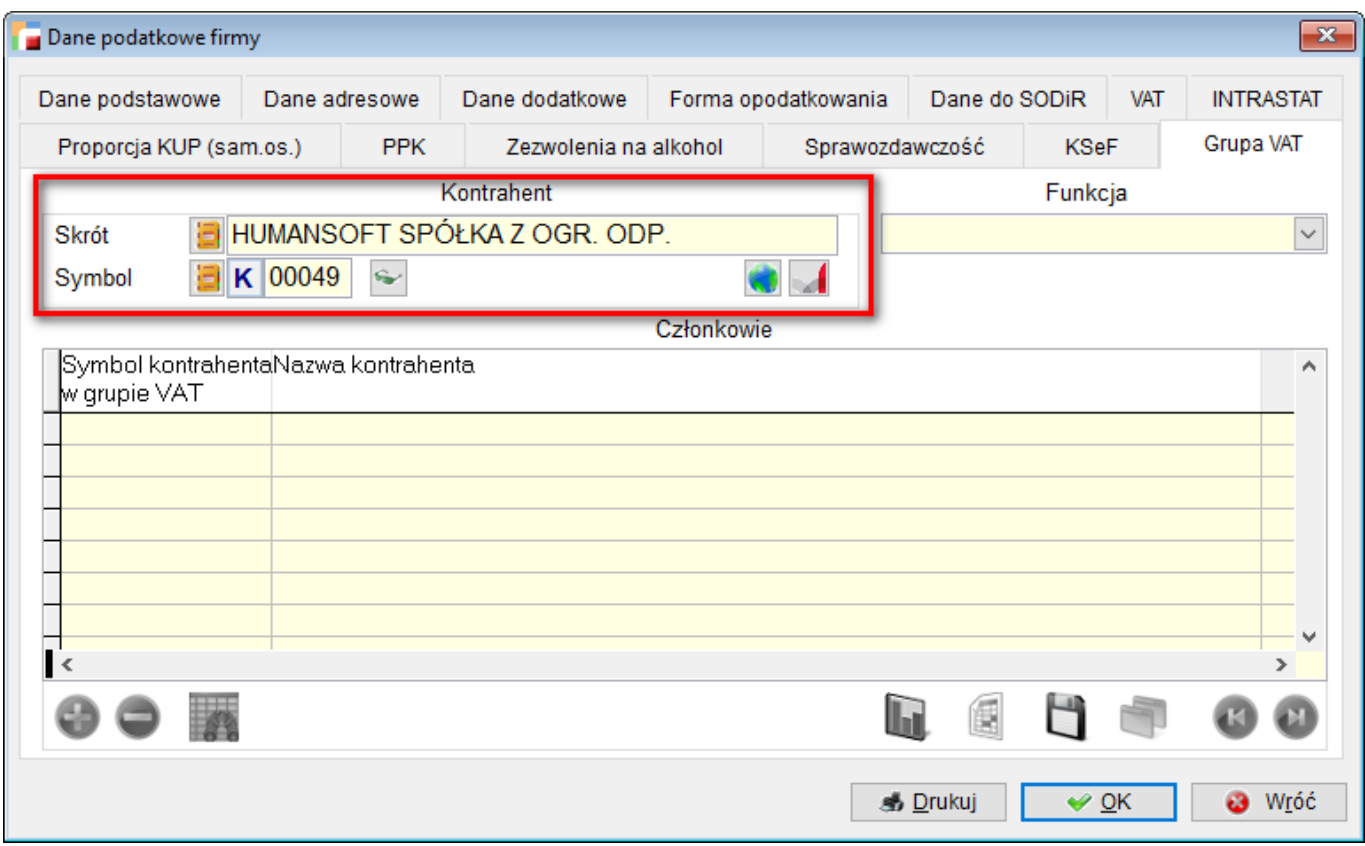

Obok kontrahenta dostępne są funkcje z dwoma parametrami: przedstawiciel i członek, które na tą chwilę mają charakter informacyjny.

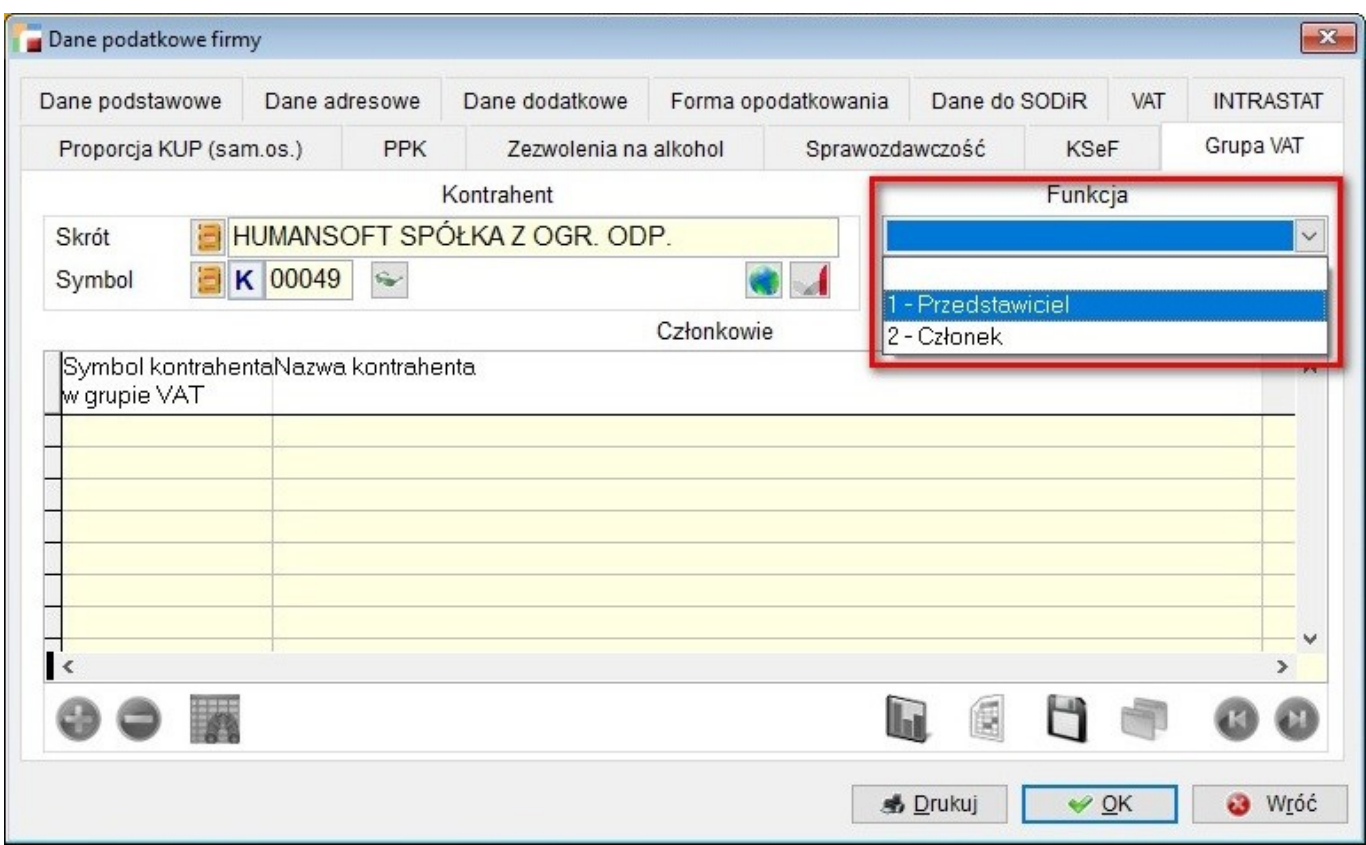

Dostępne jest również okno z listą kontrahentów/ członków grupy VAT. Możliwe jest dodawanie i usuwanie poszczególnych podmiotów. Opcje te mają charakter informacyjny. Funkcjonalność będzie wymagana przy mechanizmie KSeF.

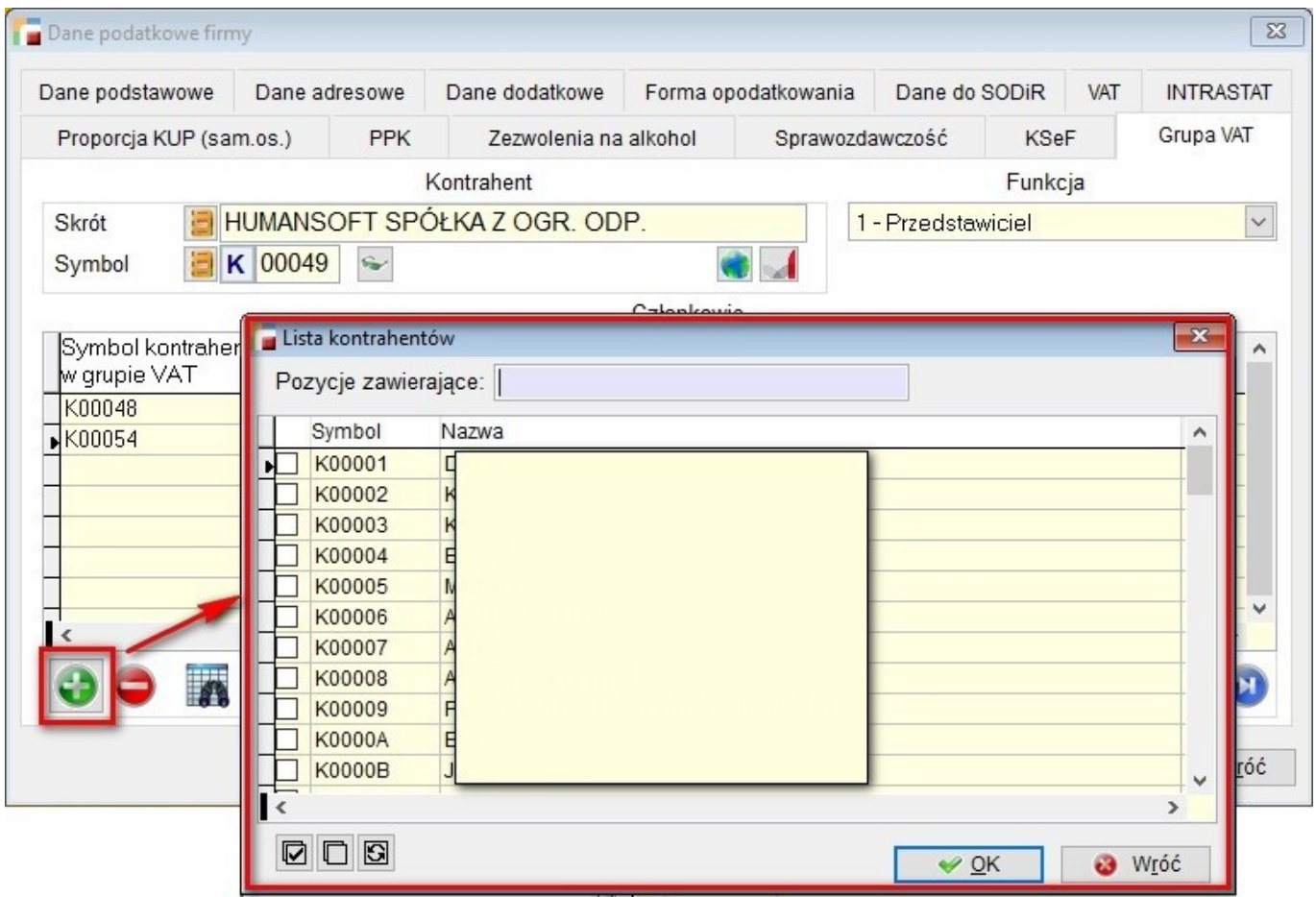

Na formularzu kontrahenta na zakładce *Pozostałe dane cd*., dodano znacznik **Grupa VAT**.

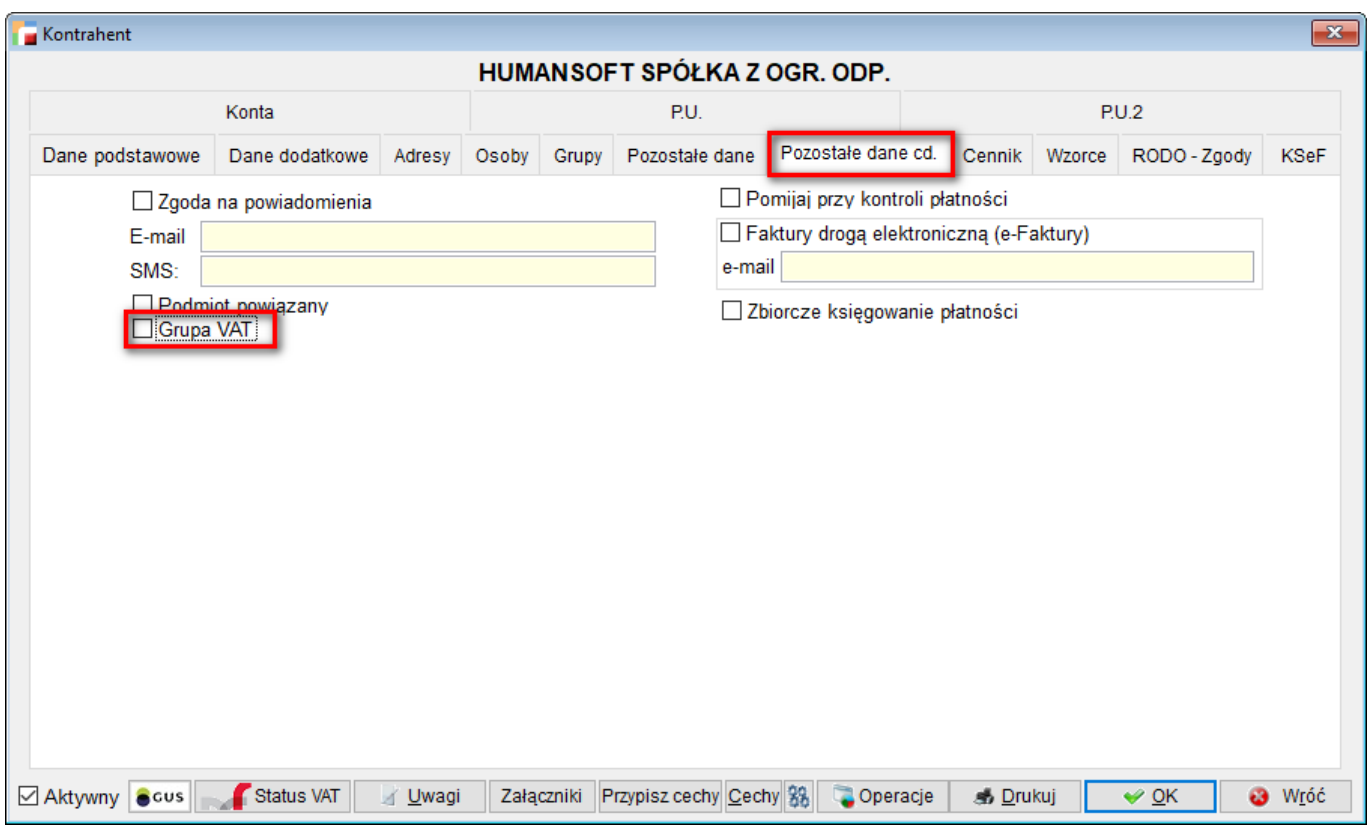

Po zaznaczeniu tej opcji, wyświetlone zostanie okno, gdzie możliwe jest przypisanie kontrahentów do grupy VAT.

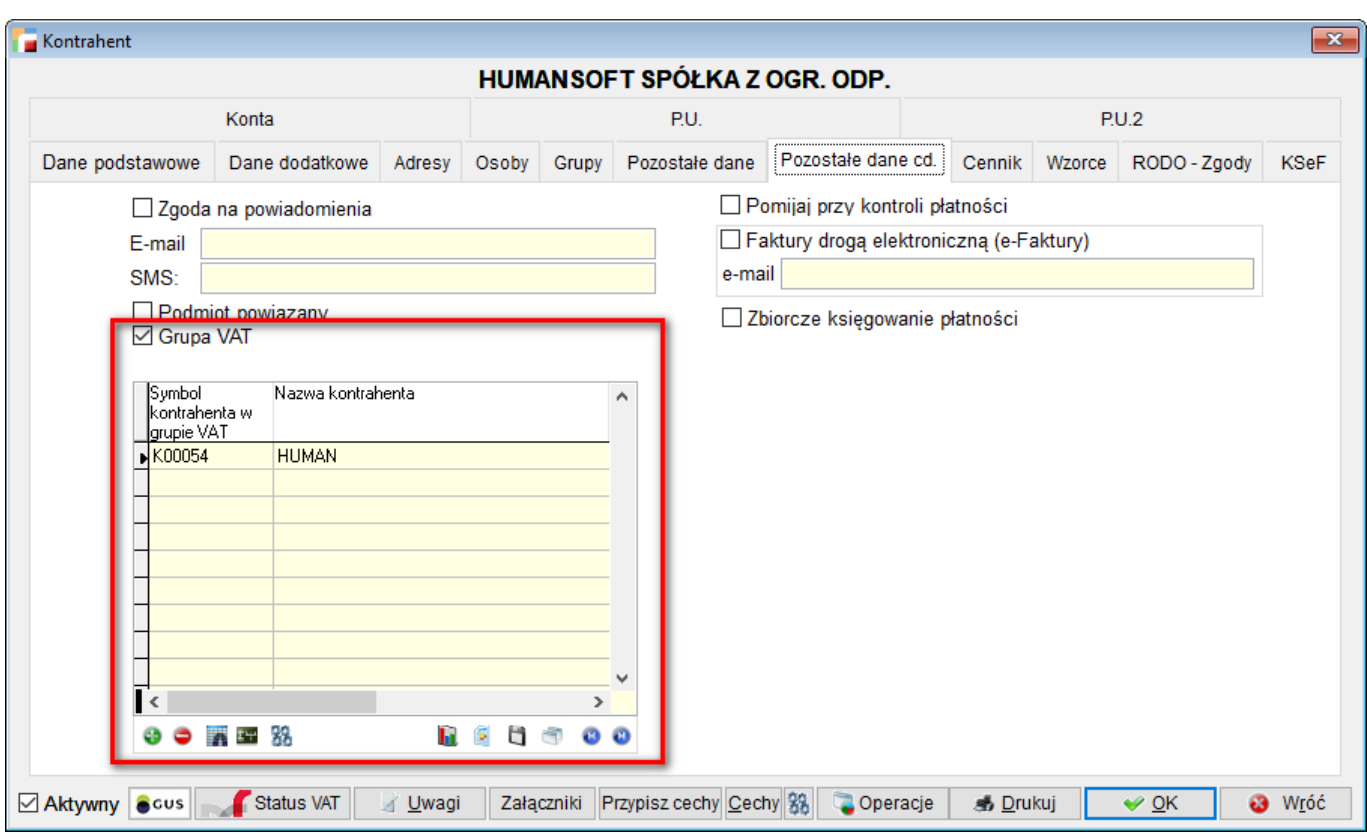

Podczas wystawiania faktury na kontrahenta, który ma zaznaczoną ww. opcję, wyświetlone zostanie okno z listą kontrahentów do wyboru.

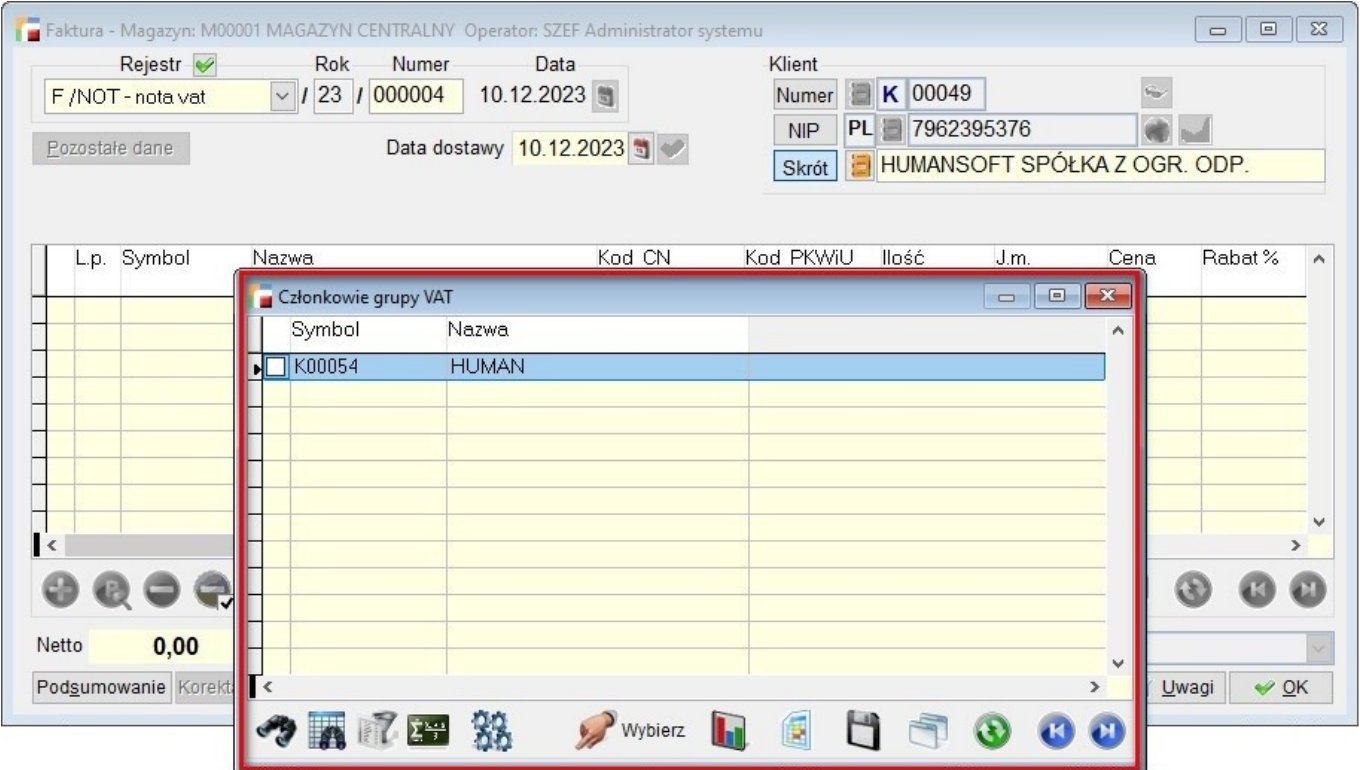

Dodatkowo, na dokumencie sprzedaży w **Pozostałych danych** można wskazać Członka grupy VAT.

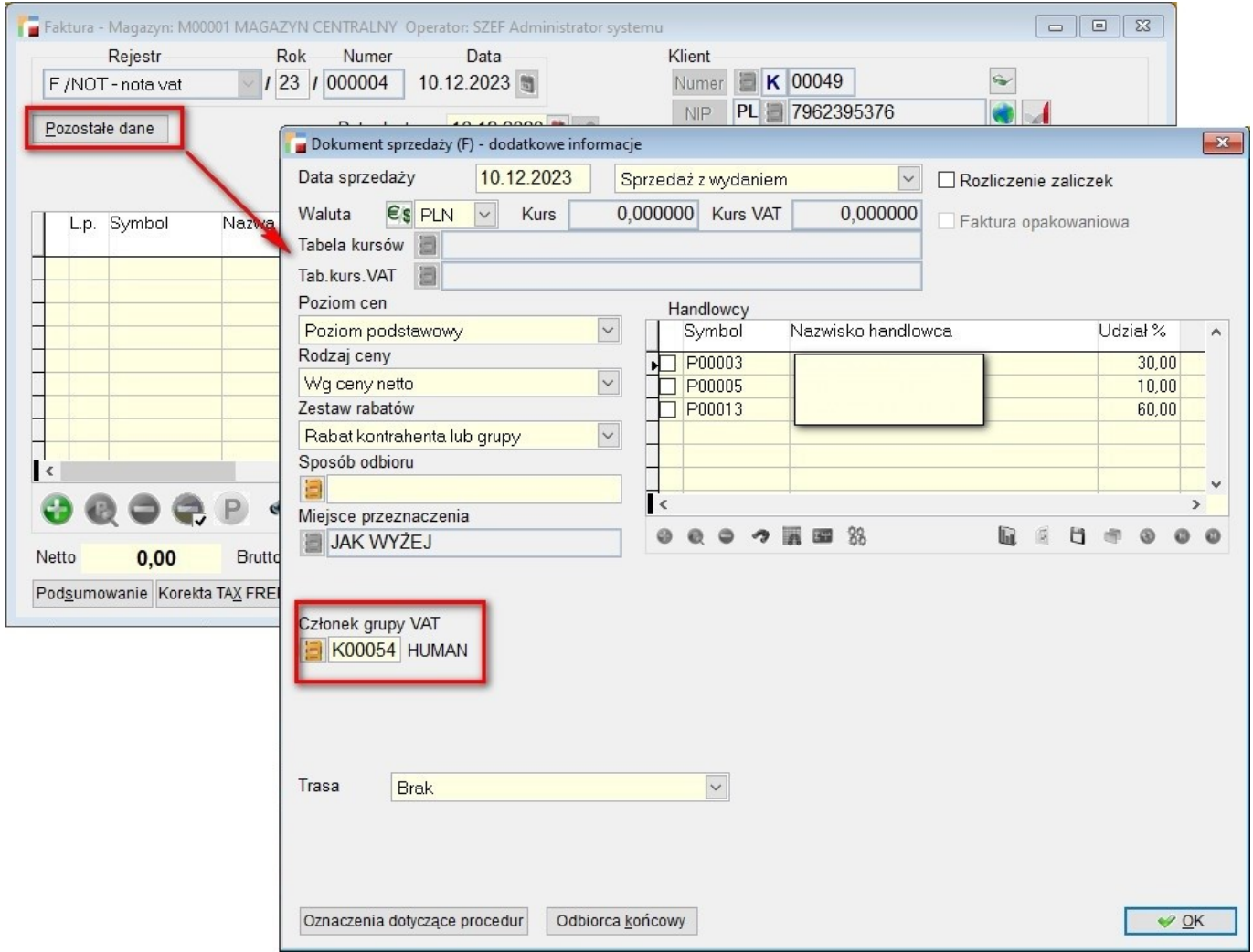

# **Grupa VAT ewidencja JPK\_GV**

Do menu **Rejestry VAT**, dodano opcję **Ewidencja GV w formacie JPK**.

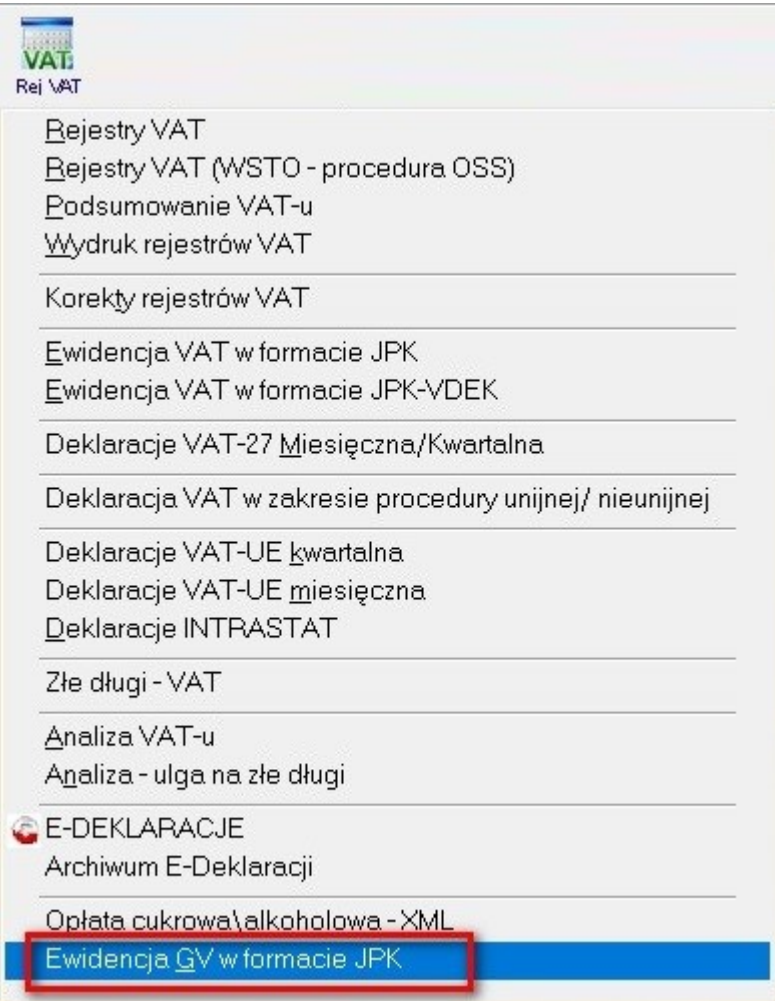

Działanie jest analogiczne jak w deklaracjach JPK\_VAT i JPK\_VDEK w miesięcznym zakresie dat.

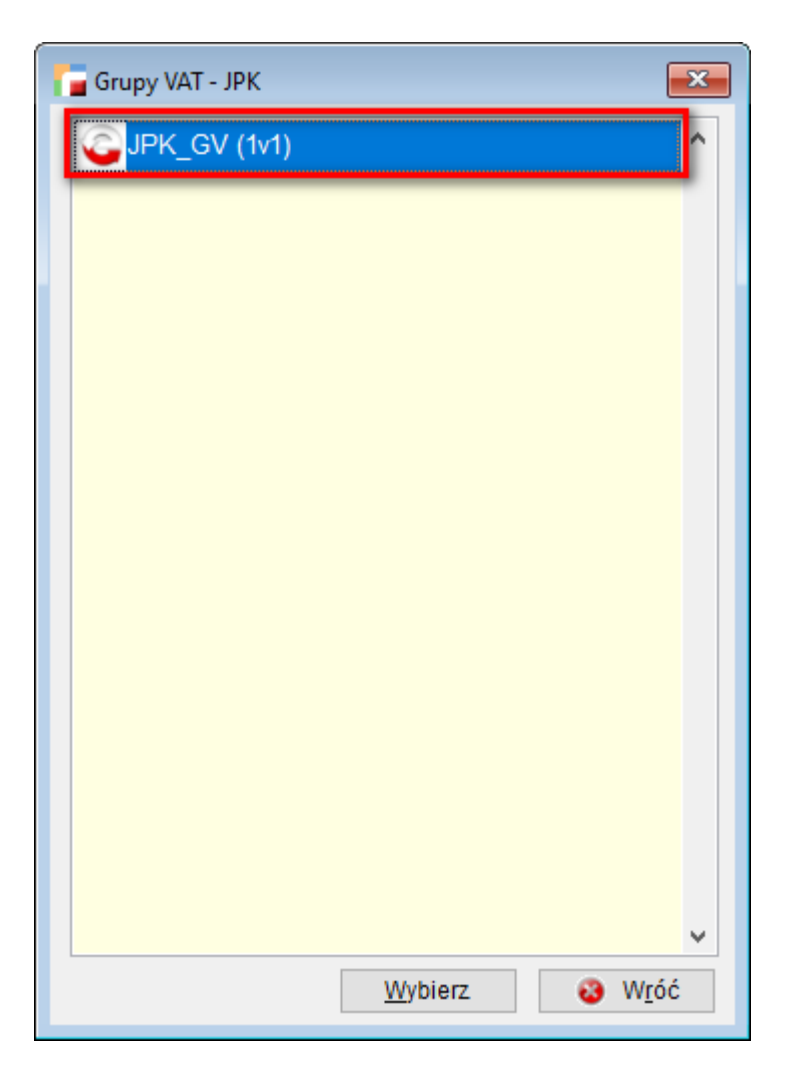

W deklaracji generowana jest ewidencja not księgowych ze wspomnianego zakresu w formacie XML.

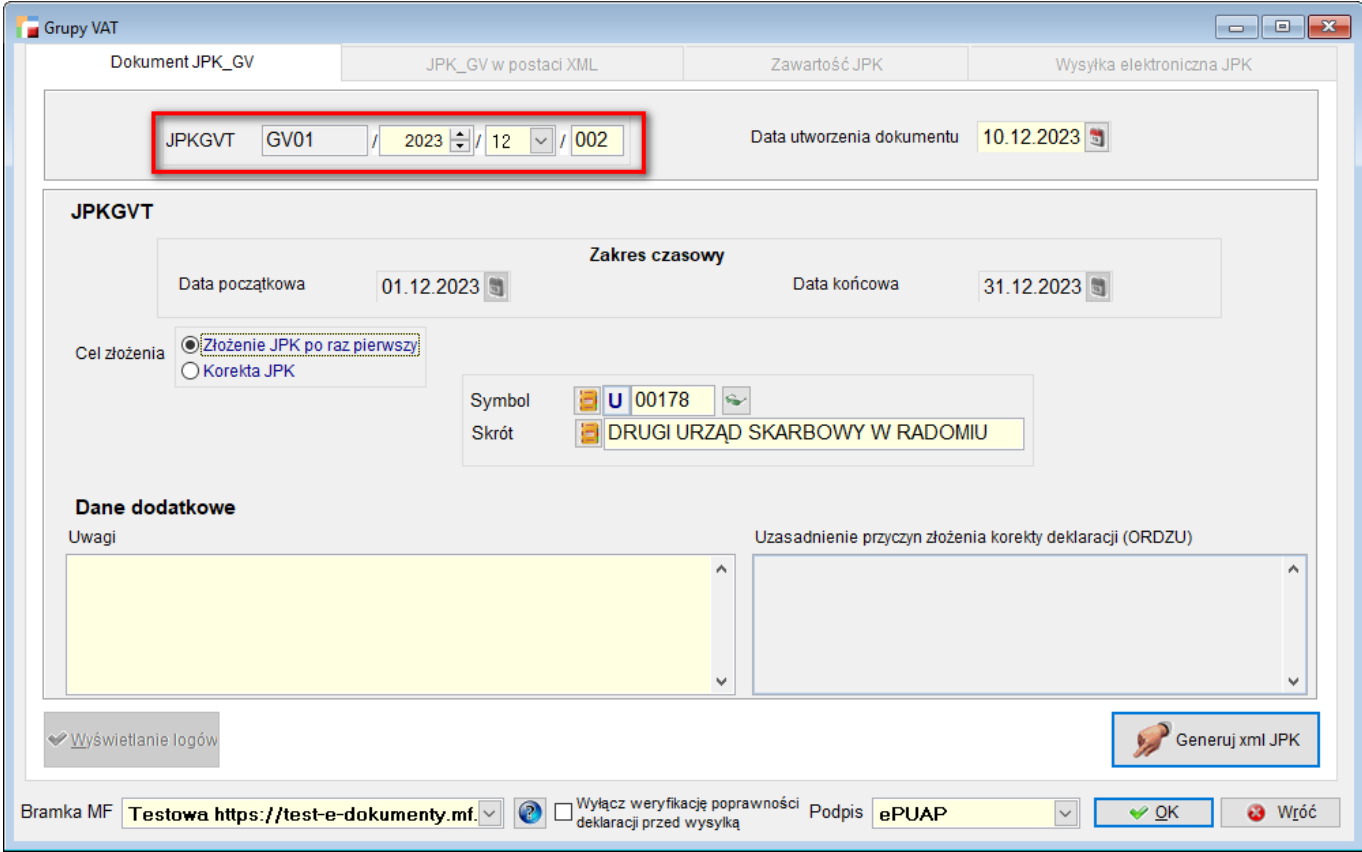

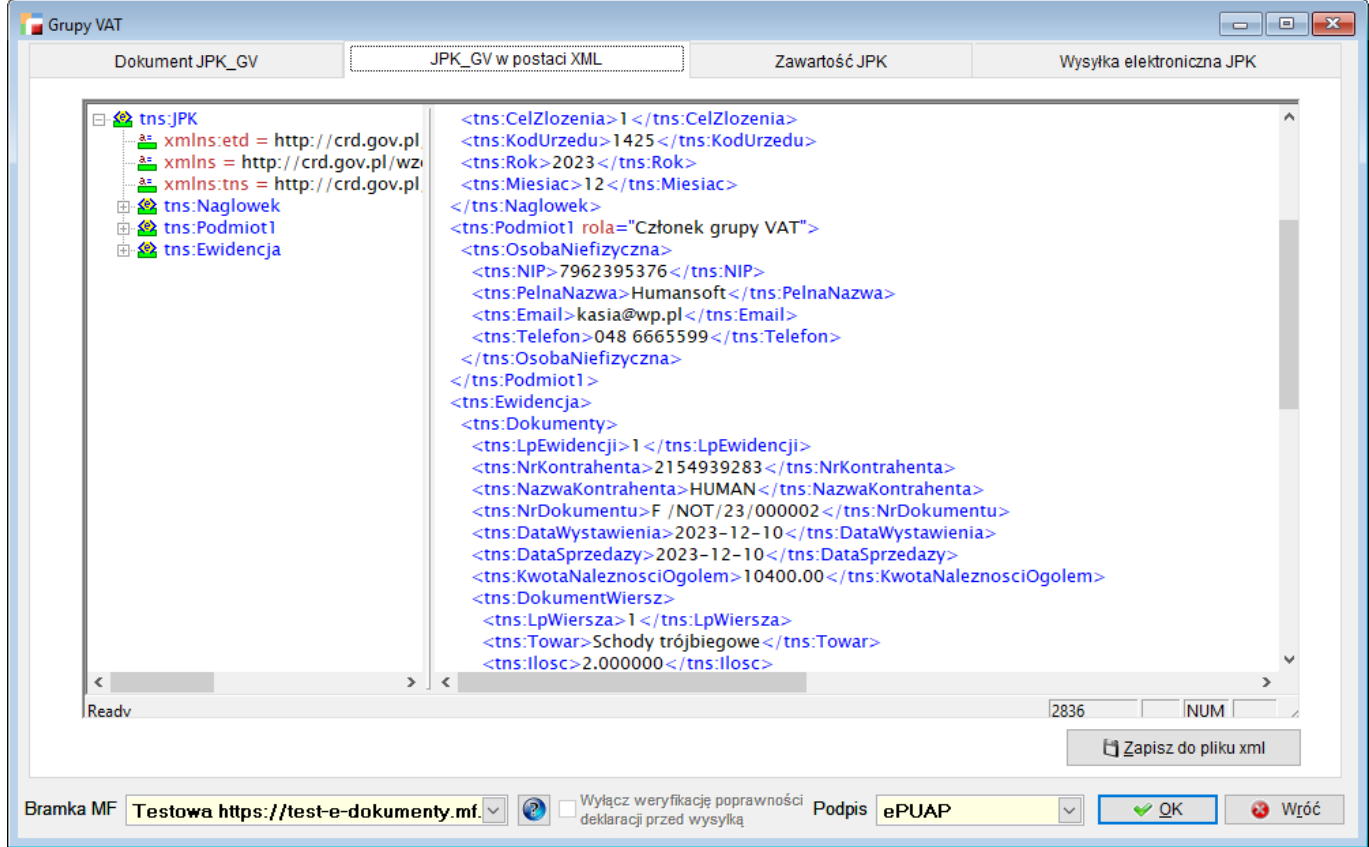

Dostępny jest także widok z dokumentami i pozycjami dokumentów wraz z wydrukami na trzeciej zakładce.

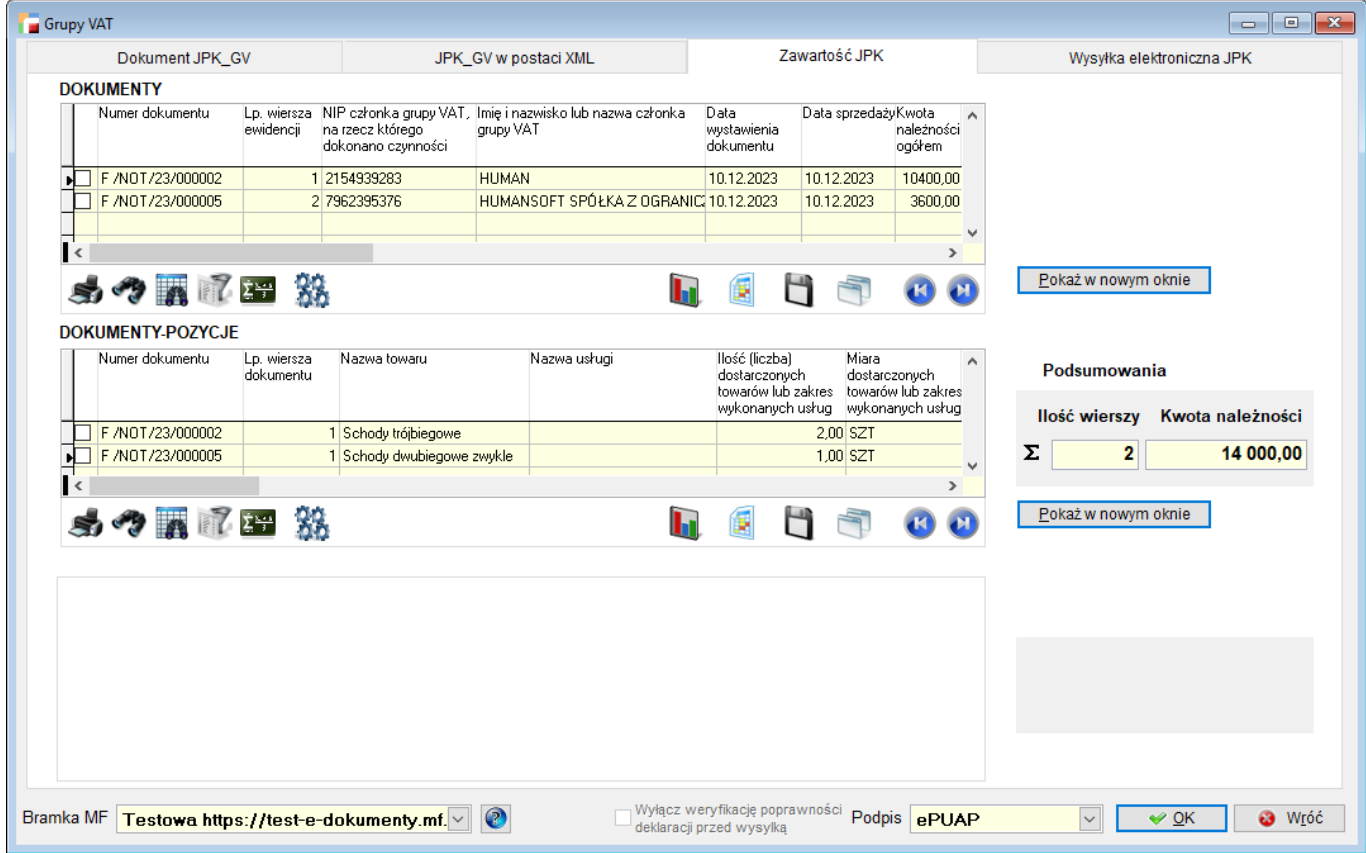

#### *UWAGA!!!*

*Dokumenty wchodzące w skład ewidencji mają w rejestrach ustawione: Kategoria dokumentu: Rachunek zwykły (nota handlowa) i zaznaczony znacznik: Grupa VAT.*

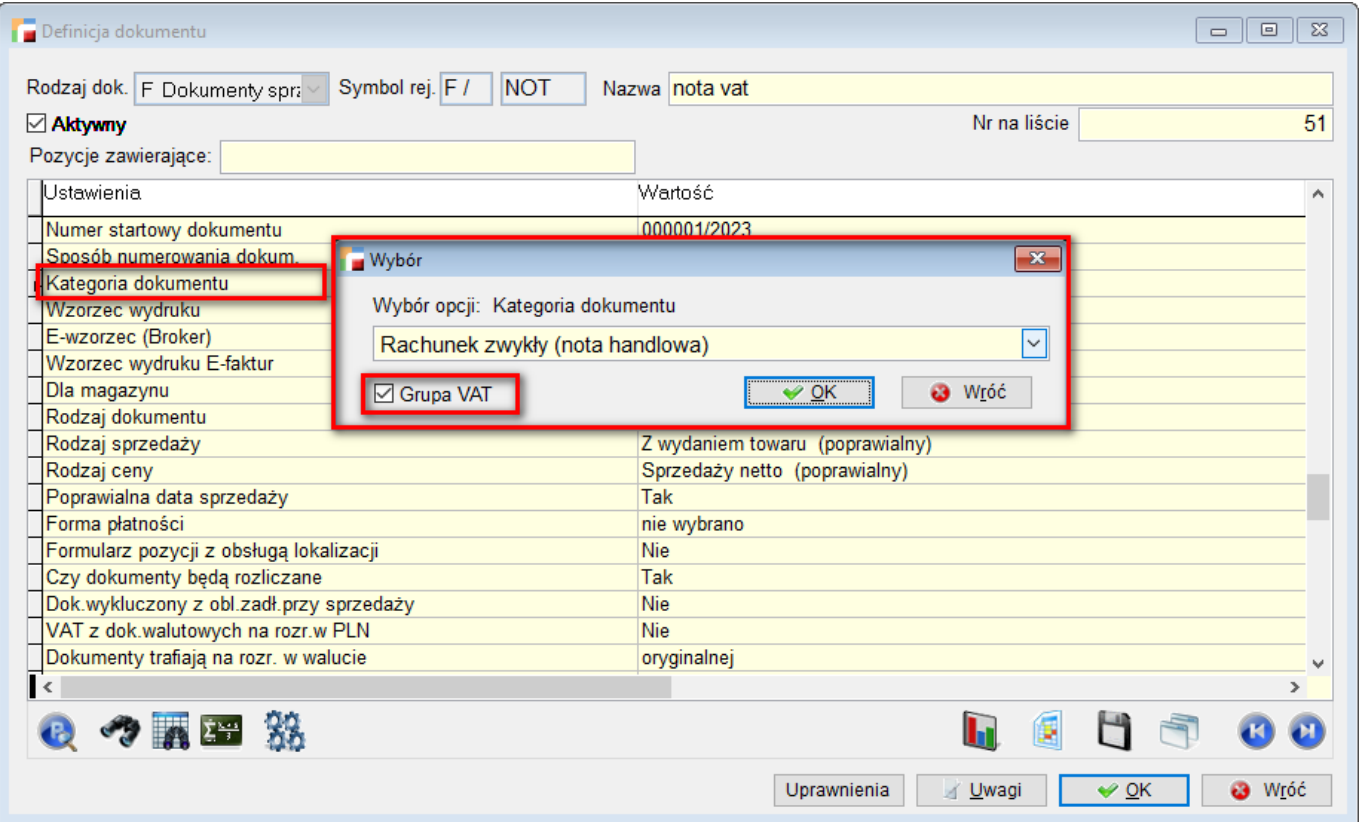

Czwarta zakładka umożliwia wysyłkę pliku na bramkę MF.

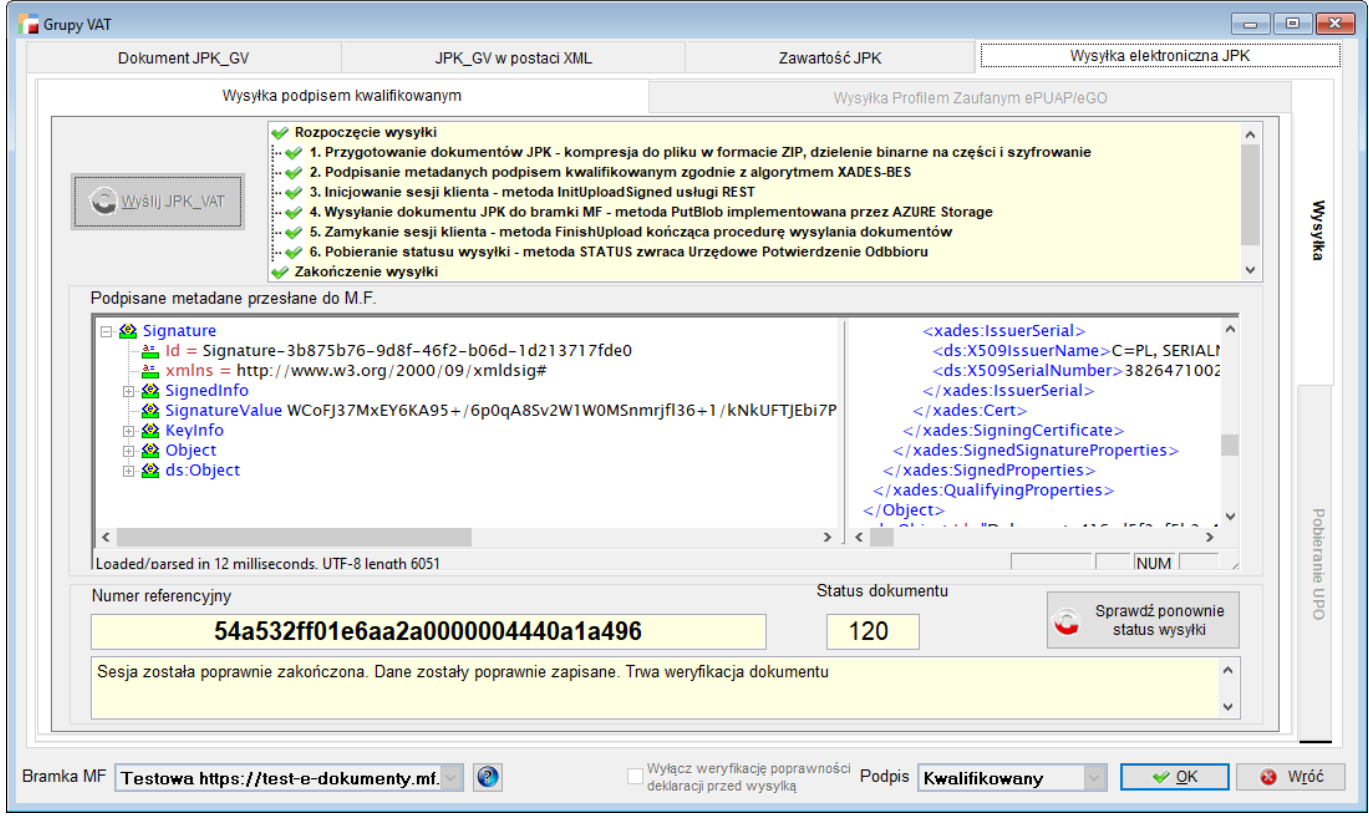

Jeśli zostanie wskazany kontrahent z **Grupy VAT,** jego dane zostaną pobrane do deklaracji **JPK\_GV** w sekcji Podmiot1.

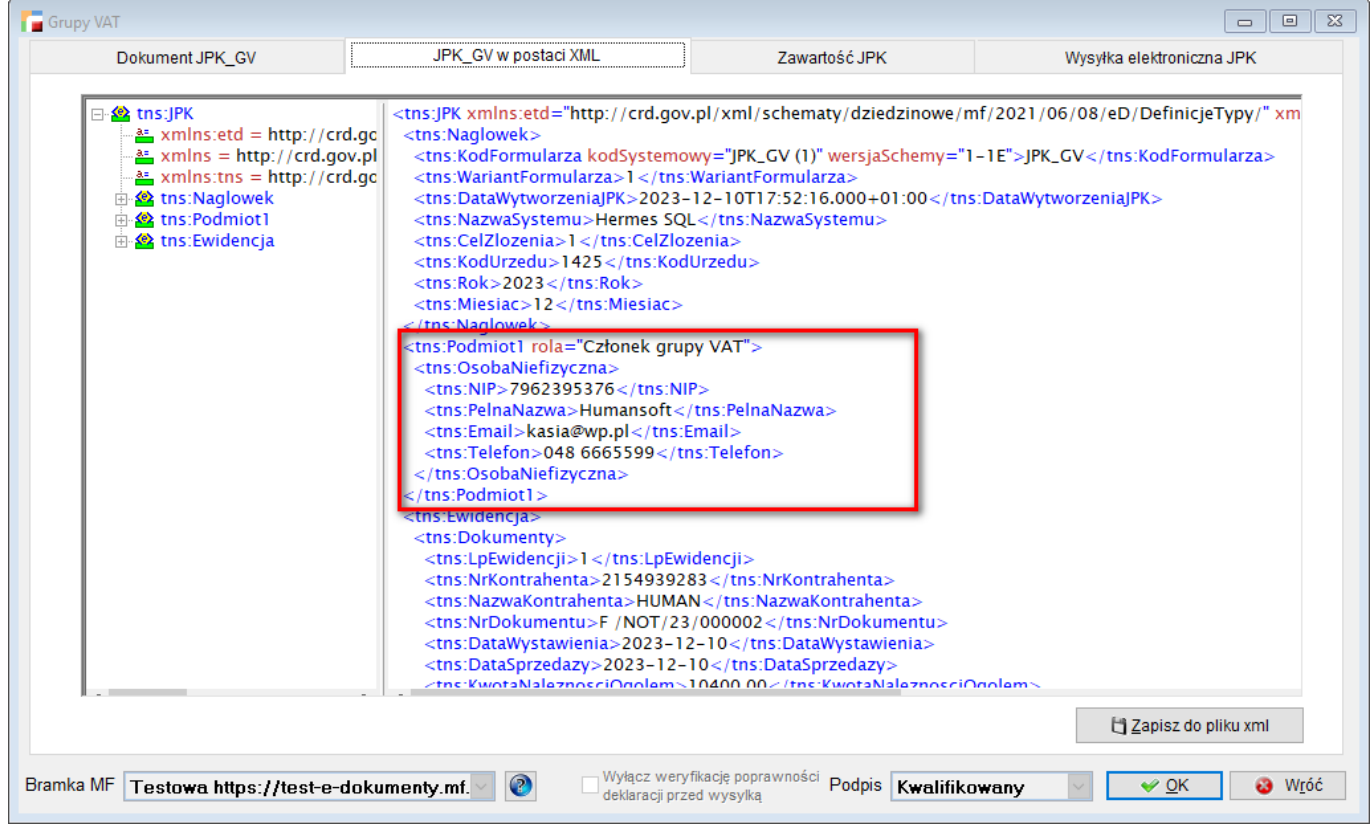

# **Dodatkowy koszt na dokumentach przychodowych P**

Do **dokumentu przychodowego P**, dodano możliwość wprowadzenia dodatkowego kosztu.

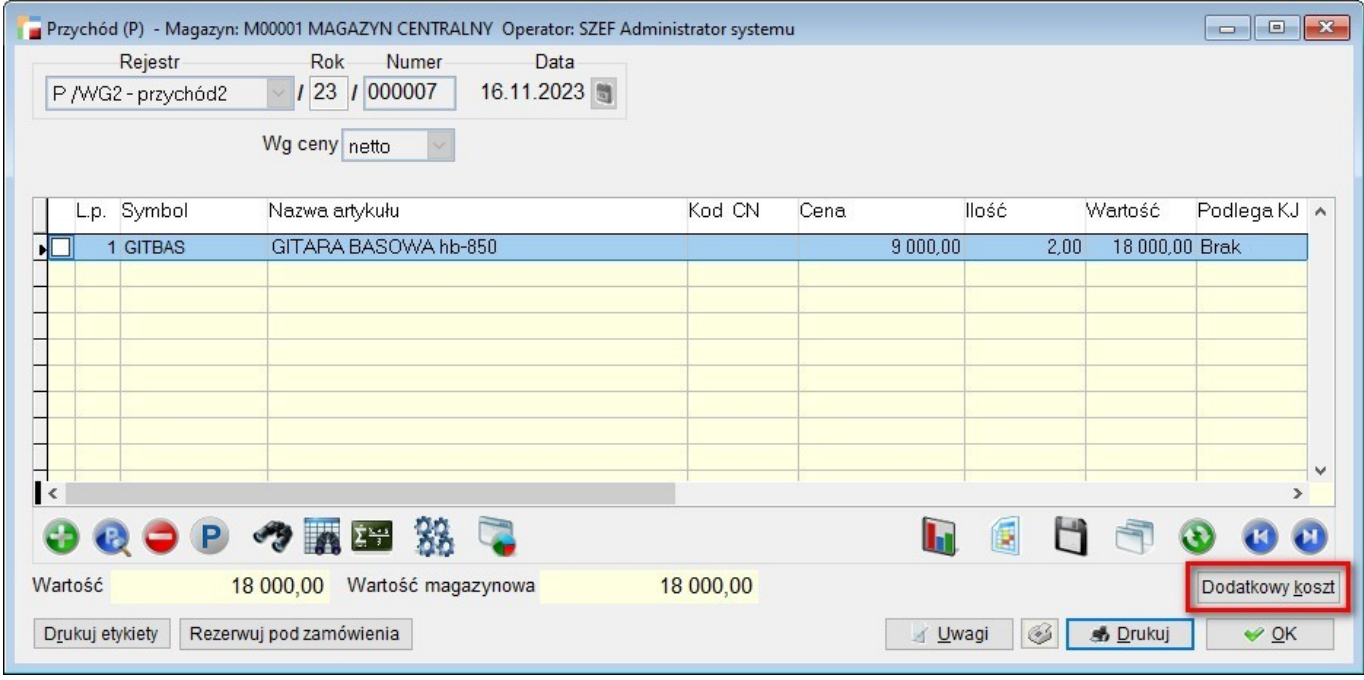

#### Dodatkowy koszt dodawany jest do pozycji.

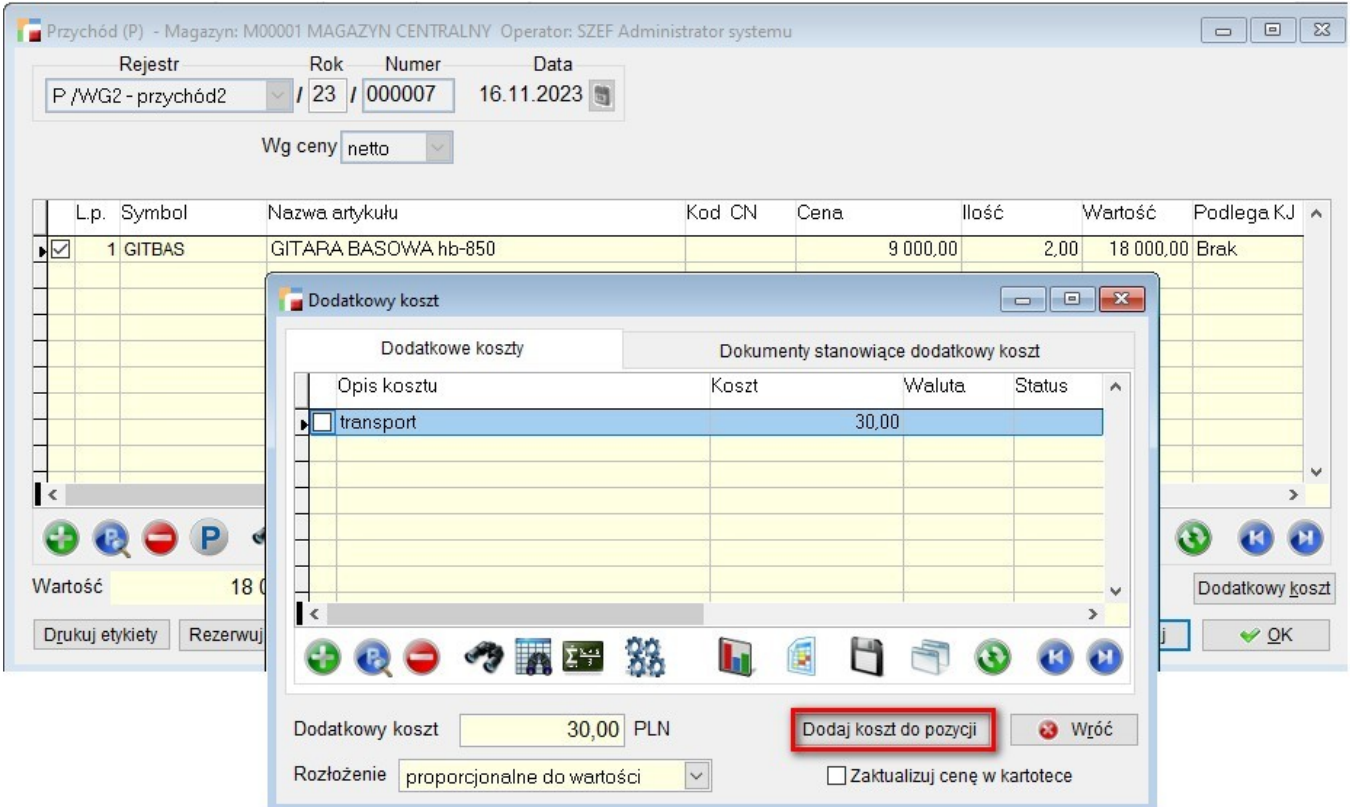

Wartość pozycji zostanie podwyższona o dodatkowy koszt.

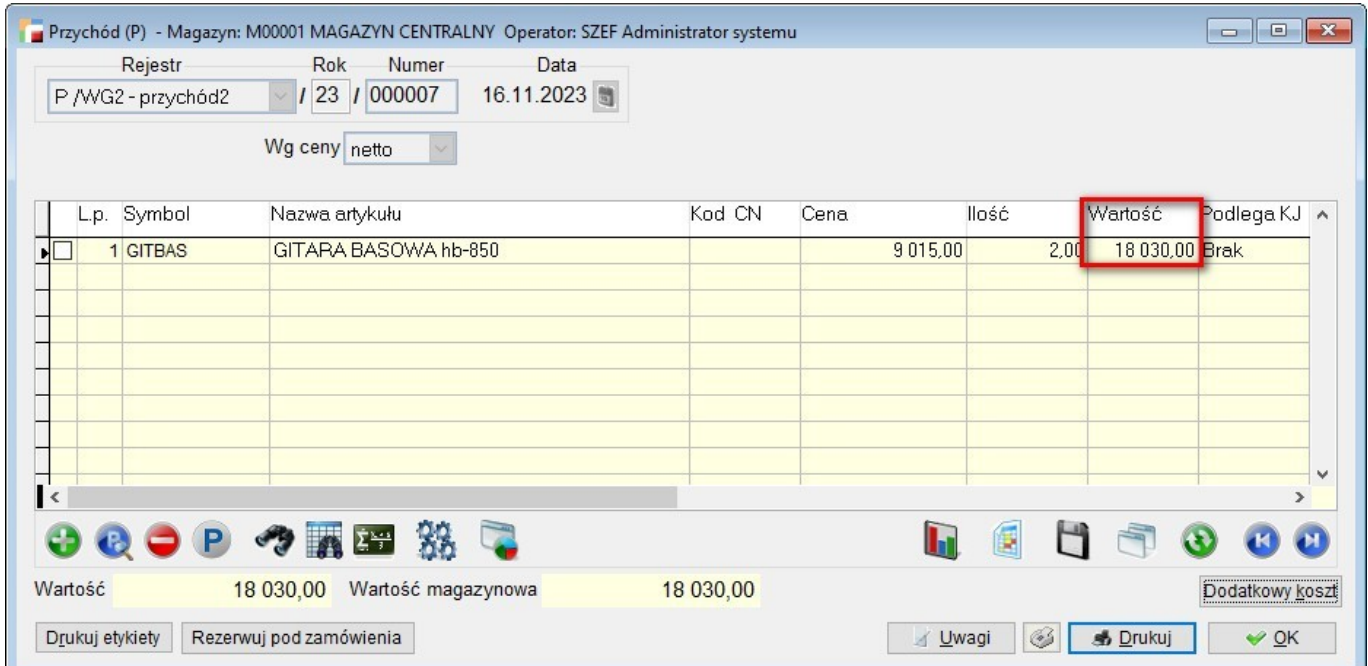

Rozłożenie kosztów może być:

- Proporcjonalnie do wartości,
- Proporcjonalnie do ilości,
- Równo dla każdej pozycji,
- Dodaj do wartości każdej pozycji,
- Proporcjonalnie do masy,
- Proporcjonalnie do ilości w jednostce miary.

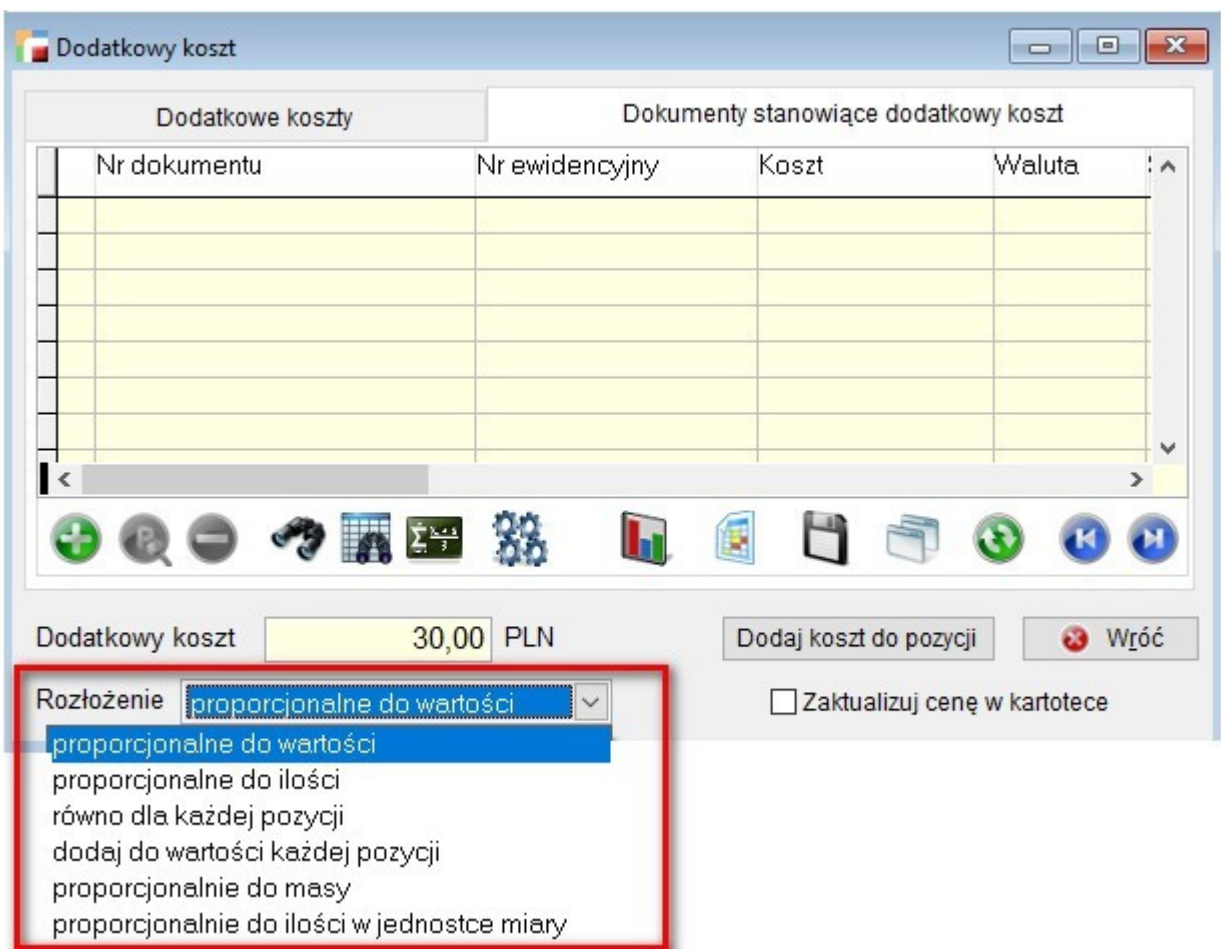

### **Nowa struktura logiczna do opłaty alkoholowej**

Zaktualizowano strukturę logiczną do **opłaty alkoholowej** zgodnie z publikacją z dnia 05.10.2023 roku. Jeśli dokument będzie generowany po tej dacie, wówczas deklaracja zostanie utworzona z kodem systemowym ALK (2v2) i XML zostanie wygenerowany zgodnie z najnowszą schemą. Numeracja dokumentów jest taka jak dotychczas.

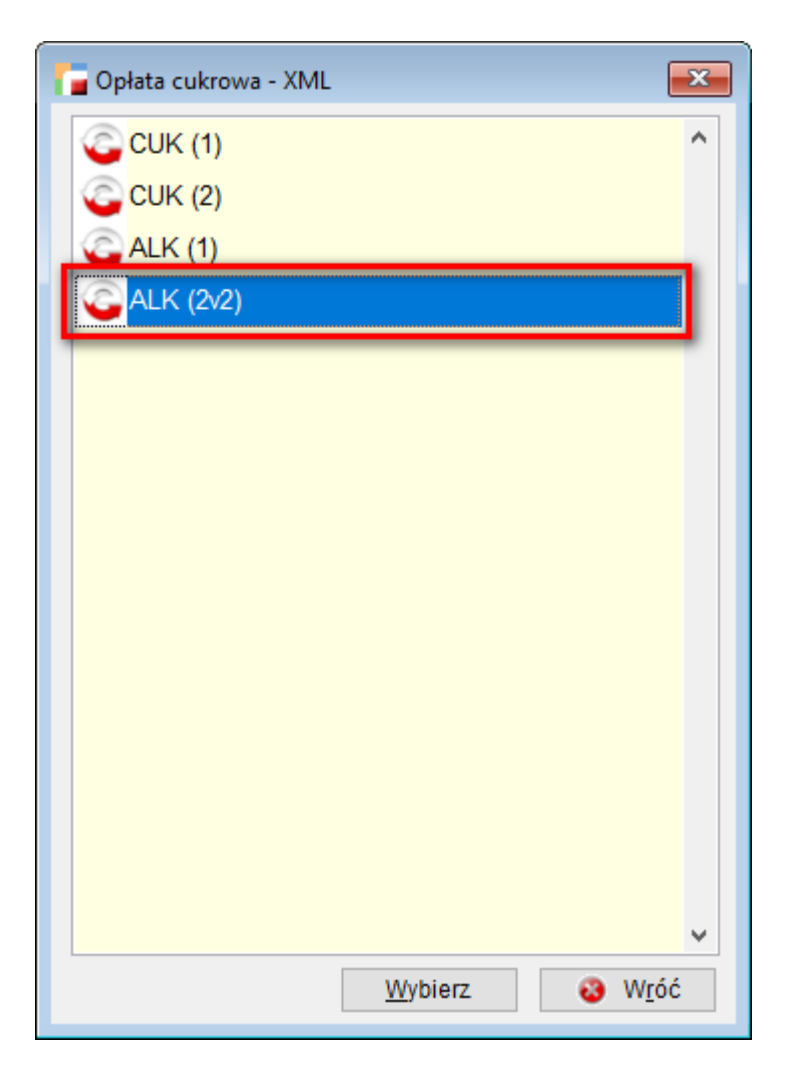

### **Miejsce przeznaczenia na dokumencie rozchodowym R**

Na formularzu **dokumentu rozchodowego R** ze wskazanym kontrahentem, możliwe jest wskazanie **Miejsca przeznaczenia.** Przycisk do wskazania **Miejsca przeznaczenia (oddziału kontrahenta)** dostępny jest w **Pozostałych danych**.

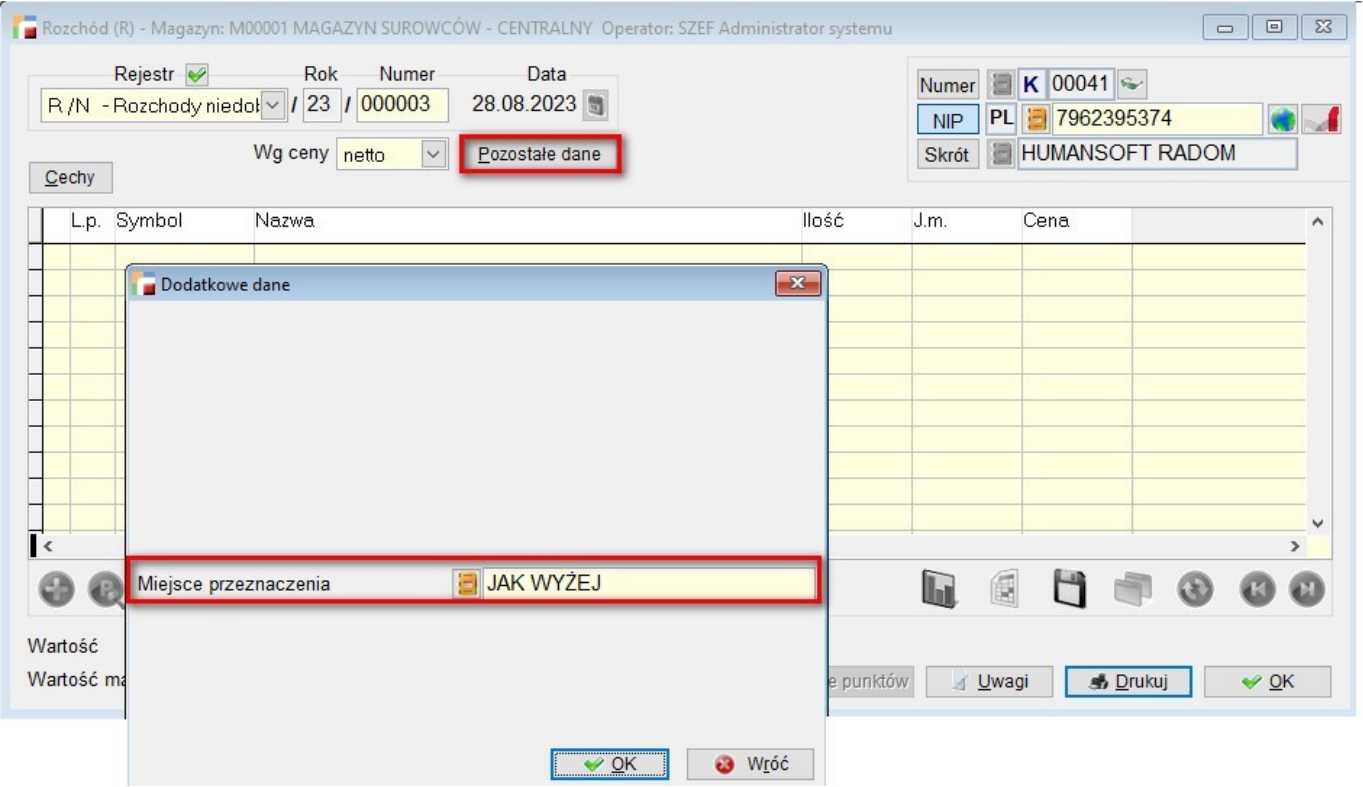

**Miejsce przeznaczenia** jest również dodawane podczas generowania dokumentu R z WD, jeśli rozchód ma kontrahenta a na zleceniu wydania zostało wskazane miejsce przeznaczenia.

# **Filtry na JPK\_VDEK**

Do okna zawierającego dokumenty **Jednolitych plików kontrolnych JPK\_VDEK,** dodano **Filtry** dostępne pod F8.

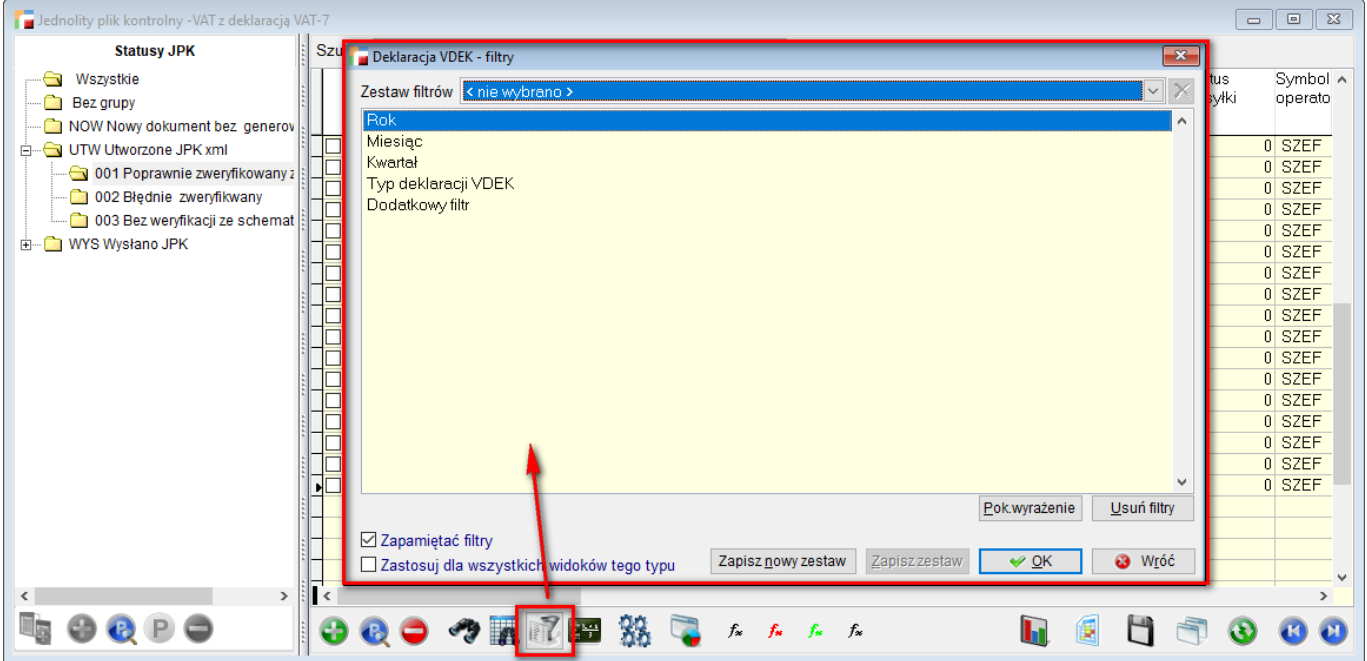

W filtrach dostępne są opcje:

- **Rok** deklaracje miesięczne i kwartalne we wskazanym roku,
- **Miesiąc** brane są pod uwagę deklaracje miesięczne i kwartalne (kwartał obejmuje wskazany miesiąc),
- **Kwartał** brane są pod uwagę deklaracje miesięczne (miesiąc jest obejmowany wskazanym kwartałem) i kwartalne,
- **Typ deklaracji VDEK** można wskazać, czy deklaracja ma być miesięczna czy kwartalna,
- **Dodatkowy filtr** możliwe do zdefiniowania dodatkowe wyrażenie filtrujące.

### **Ułatwienie dodawania pozycji – definicja MM**

W definicji **dokumentu MM** dodano nowy parametr *Ułatwienie dodawania pozycji.*

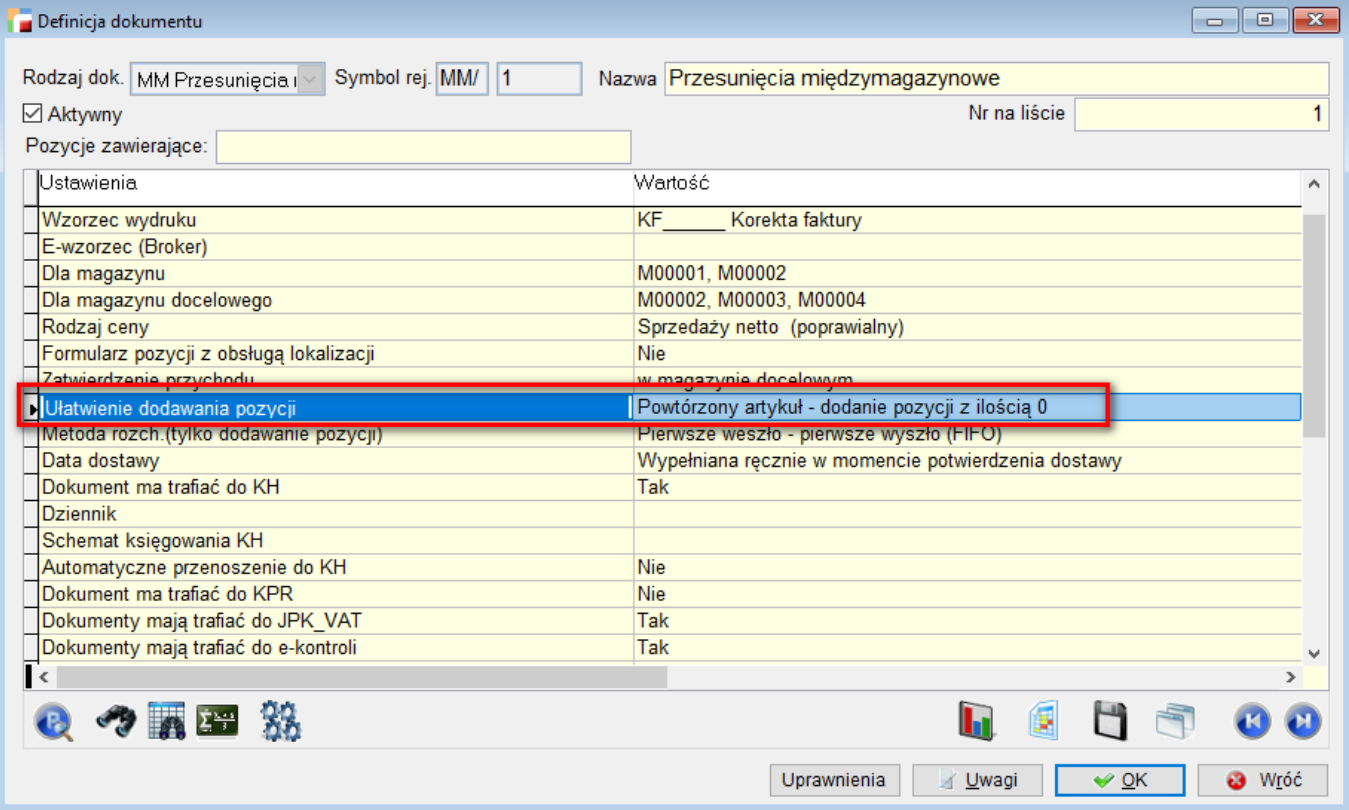

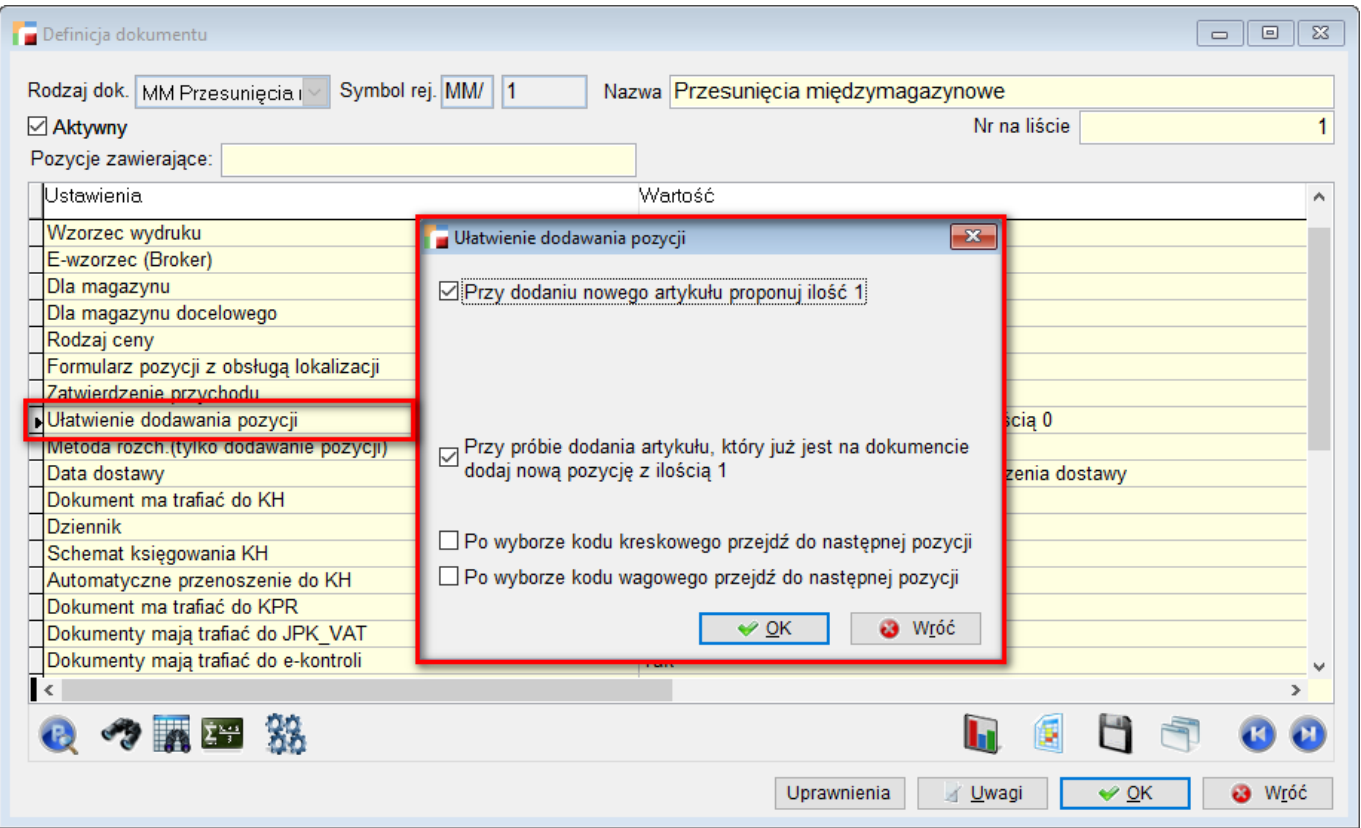

Zaznaczenie opcji *Przy dodaniu nowego artykułu proponuj ilość 1* umożliwi wybranie znacznika *Po wyborze kodu kreskowego przejdź do następnej pozycji*.

Ponadto dostępna jest opcja *Przy próbie dodania artykułu, który jest na dokumencie dodaj nową pozycję z ilością 1.* Poza wymienionymi opcjami wewnątrz okna znajduje się analogiczny znacznik dla kodu wagowego.

Przejście do następnej pozycji następuje po wprowadzeniu kodu i opuszczeniu pola.

### **Zmiany w inwentaryzacji partii dla więcej niż jednego SN**

Wprowadzono zmianę w inwentaryzacji partii dla więcej niż jednego SN. Po tej zmianie możliwa jest inwentaryzacja artykułów z partiami w podobny sposób jak z bez partii.

Dotychczas, robiąc inwentaryzacje dokumentem IW i zawierając w niej arkusze spisu z natury SN, artykuły z partią można było umieszczać tylko na jednym arkuszu.

Dzięki nowej funkcjonalności, artykuły zawierające partie mogą znaleźć się na więcej niż

jednym dokumencie. System prawidłowo zsumuje ilość rzeczywistą ze wszystkich arkuszy a następnie porówna z ilością ewidencyjną i na tej podstawie wygeneruje dokument P i R.

#### **Może modyfikować NIP kontrahenta – zmiana uprawnienia**

Usprawniono działanie uprawnienia dotyczącego modyfikacji NIP kontrahenta o nazwie **Może modyfikować NIP kontrahenta,** znajdującego się w grupie uprawnień *Różne uprawnienia cd*.

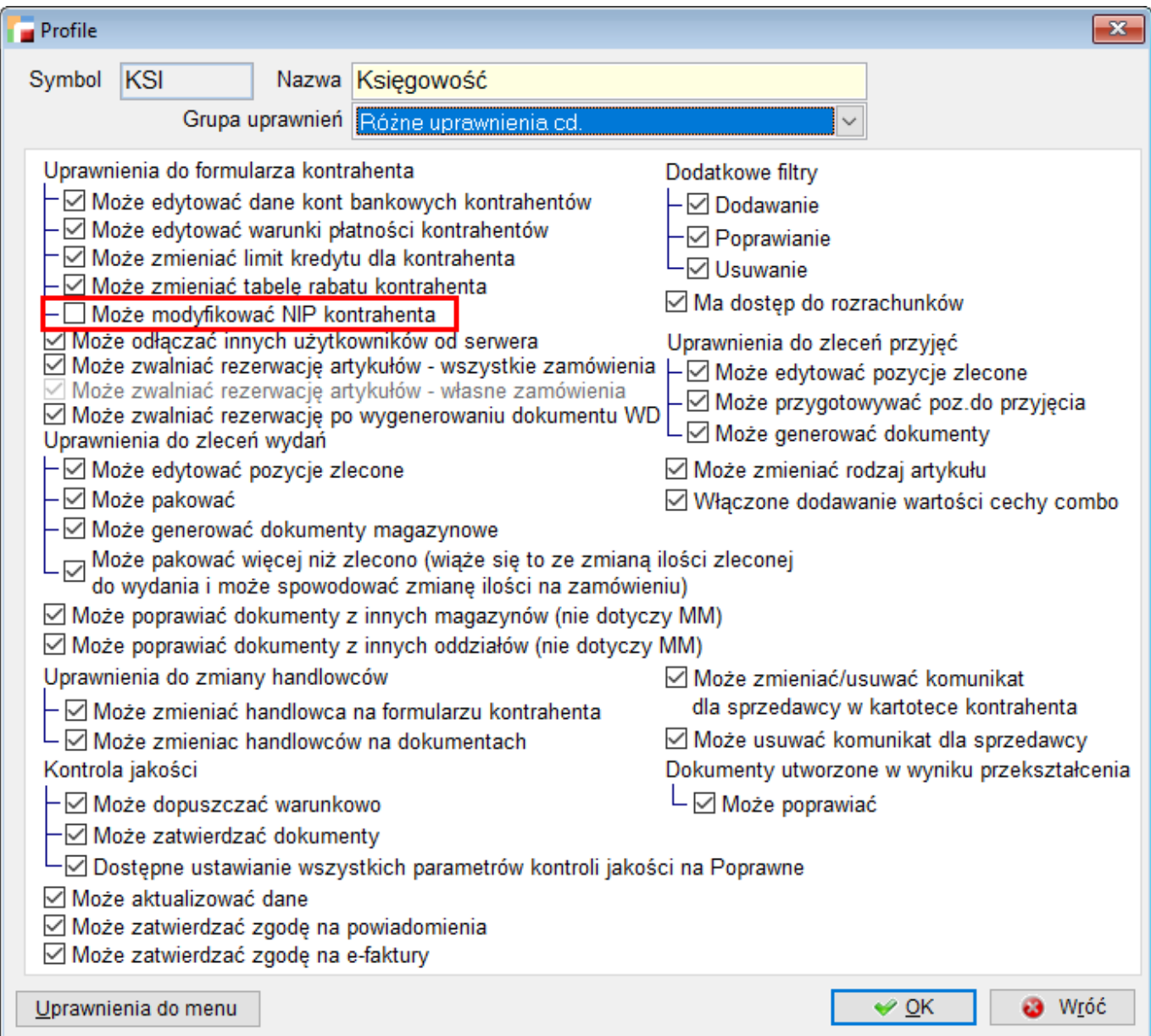

Dotychczas, odebranie tego uprawnienia powodowało brak możliwości wprowadzenia NIP podczas dodawania Kontrahenta.

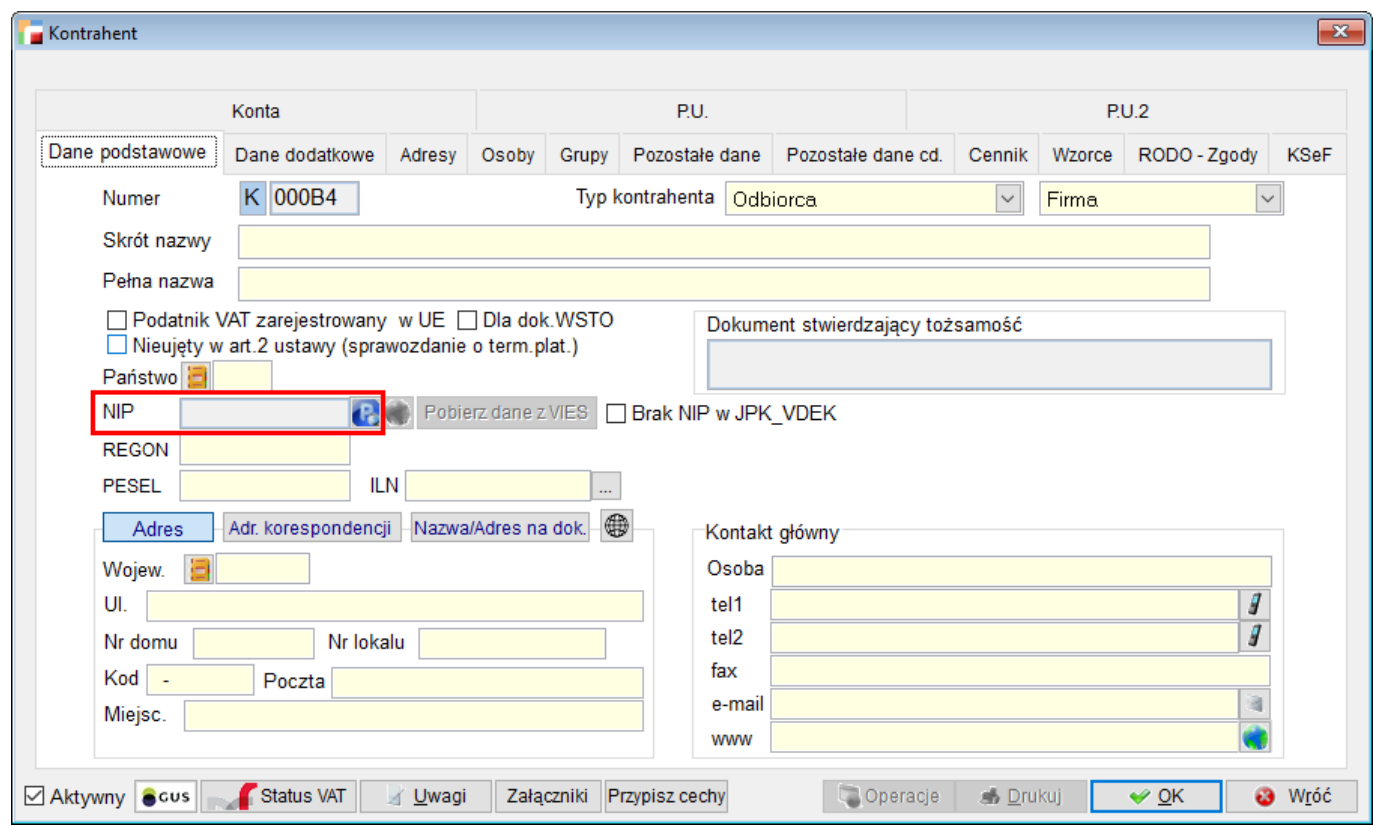

Od wersji 3.81, mimo braku uprawnienia jest to możliwe, do momentu zapisania danych.

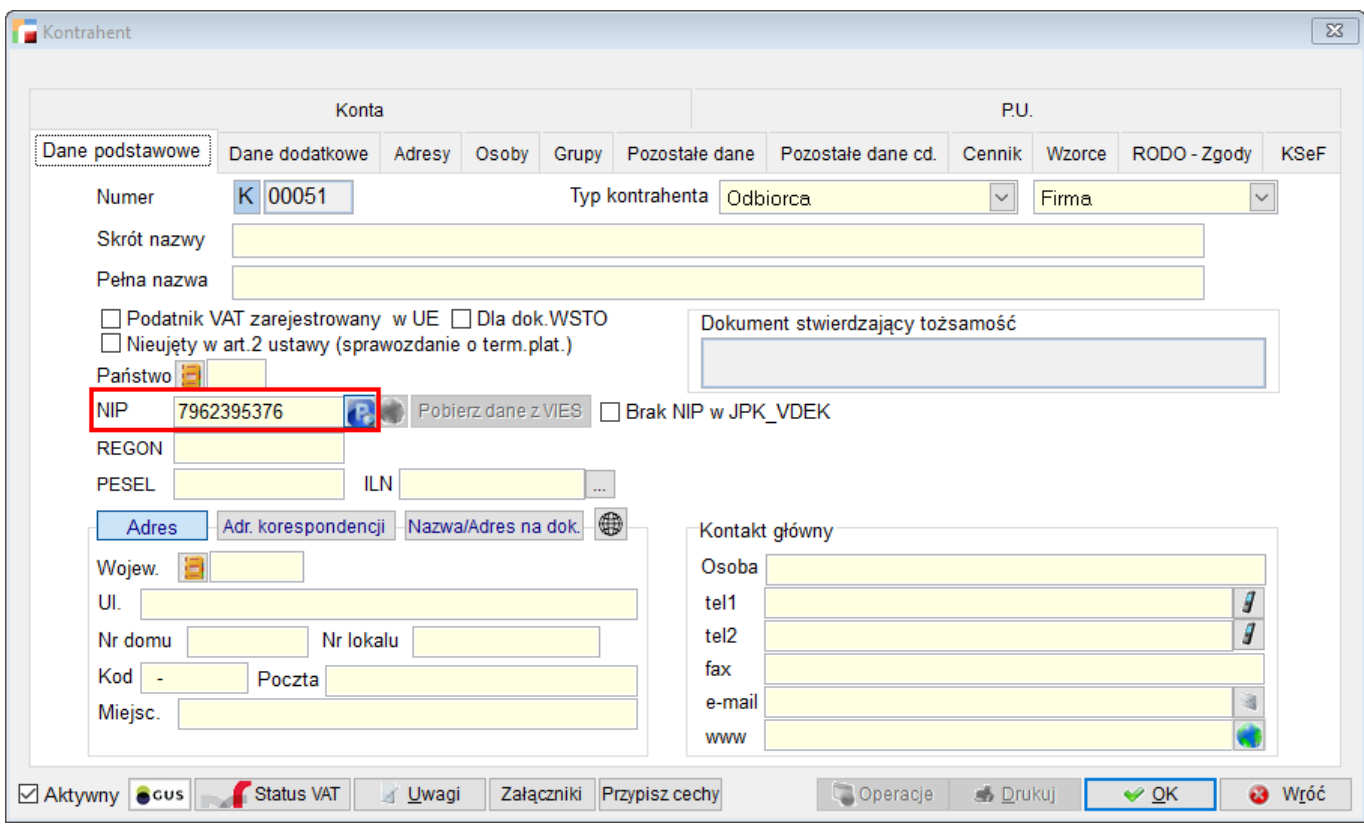